# **Déploiement iOS dans l'éducation avec Jamf School et Apple School Manager**

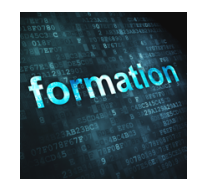

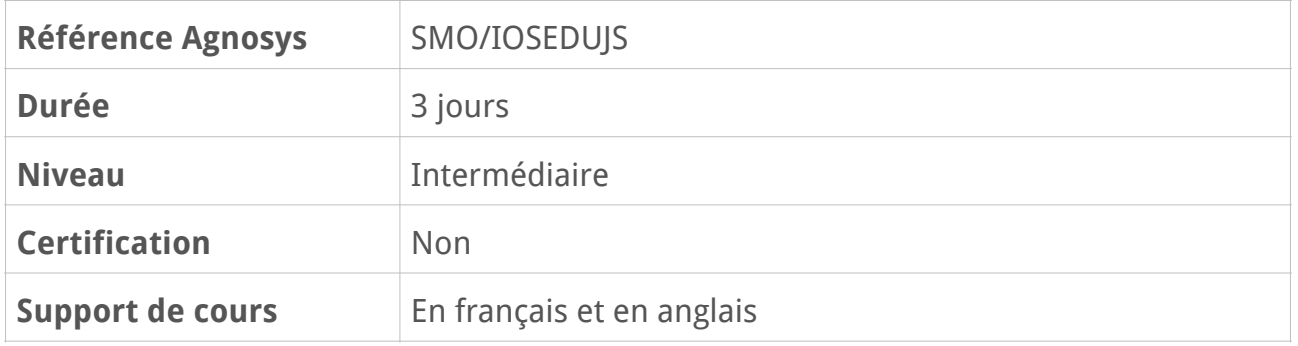

# **Description**

En suivant cette formation Agnosys d'une durée de trois jours, les participants apprendront à déployer des iPad attribués à des utilisateurs et des iPad partagés dans les établissements scolaires en utilisant la solution MDM Jamf School couplée à un programme de déploiement Apple School Manager.

# **Objectifs**

- Savoir déployer des iPad attribués à des utilisateurs et des iPad partagés
- Savoir configurer les réglages essentiels de Jamf School et d'Apple School Manager
- Savoir lier Jamf School à Apple School Manager
- Savoir inscrire rapidement dans Jamf School les iPad enseignants et élèves
- Savoir déployer des profils de configuration, des apps et des livres
- Savoir gérer des classes dans ASM avec une synchronisation vers Jamf School
- Savoir mettre en œuvre les apps En classe, Pour l'école et Jamf School
- Savoir intégrer Apple School Manager et Jamf School avec Microsoft Entra ID

# **Qui peut s'inscrire ?**

Cette formation s'adresse aux administrateurs système, aux techniciens et aux référents numériques qui souhaitent :

- déployer efficacement des iPad dans les établissements scolaires

- enrichir leur méthode de déploiement actuelle avec la proposition Agnosys et les échanges avec les autres participants.

# **Pré-requis**

Pour tirer le meilleur parti de cette formation, il est recommandé de connaître les concepts clés de la gestion moderne des appareils Apple avec une solution MDM et un programme de déploiement Apple.

Ces connaissances peuvent avoir été acquises ou peuvent être acquises :

- en étant déjà impliqué dans des déploiements d'iPad

- en étant très familier du contenu délivré lors des sessions Apple Tech Series consacrées au déploiement des iPad dans l'éducation

- en suivant la formation Introduction à la gestion des appareils Apple (SMO/IGAA)

- en suivant la formation Fondamentaux du déploiement Mac et iOS (SMO/FDMI).

# **Participants et matériels mis à disposition**

Cette formation est limitée à huit participants maximum.

La classe sera dotée d'une solution MDM Jamf School associée à un programme de déploiement Apple School Manager et d'un Microsoft Entra ID (fournisseur d'identité).

# **Matériels sous la responsabilité exclusive des participants**

Chacun des participants devra être équipé sous sa responsabilité :

- d'un Mac équipé de la version la plus récente disponible du système d'exploitation macOS (compte administrateur connu)

- de deux iPad de test équipés de la version la plus récente disponible du système d'exploitation iPadOS, sur l'assistant de configuration initiale

- du/des câble(s) USB permettant de connecter ces iPad au Mac
- d'un réseau Wi-Fi basique avec authentification WPA/WPA2/WPA3

- d'un deuxième réseau Wi-Fi basique et temporaire avec authentification WPA/WPA2/ WPA3 (ex. partage 4G)

- d'un identifiant Apple personnel fonctionnel (authentification à deux facteurs activée).

Le processus d'inscription automatisée des appareils iOS (ADE) sera traité par le formateur sous la forme de démonstrations. En fonction de l'avancement de la formation et des besoins, le formateur pourra proposer à quelques participants volontaires et demandeurs, administrateurs de leur programme de déploiement Apple, de lui transmettre un jeton ADE contenant leur iPad de test.

**Attention** — Les iPad seront effacés pendant la formation et ne doivent donc pas contenir de données. Ils ne doivent pas être inscrits dans une solution MDM. Ils peuvent appartenir à un programme de déploiement Apple mais ne doivent pas être associés à un profil « ADE ».

# **Sujets traités**

# **Inscription des appareils**

- Présentation de Jamf School et Apple School Manager
- Ouverture d'un programme Apple School Manager
- Gestion des sites dans Apple School Manager
- Gestion des emplacements, des administrateurs et des rôles dans Jamf School
- Gestion des alertes dans Jamf School
- Capacités de gestion et fonctionnement d'un MDM
- Obtention et renouvellement du certificat Push
- Bénéfices de la supervision sur les appareils iOS
- Inscription manuelle et automatisée des iPad
- Groupes statiques et groupes intelligents d'appareils
- Gestion de l'identité de supervision dans Apple Configurator
- Ajout manuel d'un iPad à un programme Apple School Manager

## **Travaux pratiques :**

- Préparation du Mac pour les exercices
- Réglages du MDM Jamf School
- Configuration du certificat Push sur le MDM
- Création d'un profil Wi-Fi utilisable dans Apple Configurator
- Supervision d'un appareil iOS avec Apple Configurator
- Inscription d'un appareil iOS en Device Enrollment : adresse d'inscription et Code QR
- Association des appareils inscrits à un groupe d'appareils
- Inscription d'un appareil iOS en Automated Device Enrollment
- Ajouter à ASM un appareil iOS non présent dans ASM

## **Distribution des contenus**

- Apps et Livres dans Apple School Manager
- Délégation aux gestionnaires de contenu
- Acquisition de licences d'apps sur un site et transfert de licences entre sites
- Méthodes de paiement : crédit VPP et carte bancaire
- Bonnes pratiques de gestion du crédit VPP
- Distribution gérée de licences d'apps « par appareil »
- Distribution gérée de licences de livres « par utilisateur »
- Distribution de documents dans Livres ou une autre app

#### **Révision : 19/06/2024 Page 3/6**

- Installation des contenus automatique ou depuis le Self Service
- Réglages de réinstallation et de mise à jour automatique des apps

#### **Travaux pratiques :**

- Configuration du MDM pour une distribution de contenus ASM
- Distribution d'une app de l'App Store sur un appareil iOS
- Distribution d'un livre de l'iBooks Store sur un appareil iOS
- Distribution d'un document sur un appareil iOS

## **Gestion des appareils**

- Profils, commandes et inventaire
- Création et distribution d'un profil de configuration
- Configuration de restrictions
- Configuration du fond d'écran et d'un message sur l'écran verrouillé
- Masquage d'apps
- Configuration de la note de bas de page sur l'écran verrouillé
- Disposition des icônes sur l'écran d'accueil
- Filtrage du contenu Web
- Gestion du délai avant proposition d'une mise à jour
- Mode perdu et géolocalisation

### **Travaux pratiques :**

- Configuration des restrictions
- Challenges de gestion
- Mode perdu et géolocalisation

## **Infrastructure**

- Réseau Wi-Fi, couverture, capacité, bande passante
- Connexion aux services Apple
- Pré-requis réseau pour l'app En classe
- Service Mise en cache de contenu de macOS

### **Travaux pratiques :**

- Distribution d'une configuration Wi-Fi
- Utilisation du service Mise en cache de contenu

## **Gestion des utilisateurs et des classes dans Apple School Manager**

- Mise en œuvre de classes créées dans Apple School Manager
- Déclaration des utilisateurs et des classes via un import SFTP
- Déclaration des classes depuis les iPad enseignants ou depuis la console Web

- Synchronisation de Apple School Manager vers Jamf School

### **Travaux pratiques :**

- Importation des utilisateurs et des classes
- Synchronisation de Apple School Manager vers Jamf School

## **Mise en œuvre des apps pour la classe**

- Présentation des apps En classe, Pour l'école, Jamf Teacher et Jamf School Student
- Utilisation de En classe pour des classes à proximité, à distance ou hybrides
- Rôle du profil éducation pour le fonctionnement de l'app En classe
- Configuration des capacités des apps Jamf Teacher et Jamf Student

#### **Travaux pratiques :**

- Provisionnement des appareils
- Distribution des apps
- Provisionnement des apps
- Création des classes depuis Pour l'école et En classe
- Utilisation des apps Pour l'école et En classe
- Utilisation des apps Jamf (sur le temps disponible en fin de formation)

## **Intégration avec Microsoft Entra ID**

- Principes de la gestion des identités et de la fédération avec Apple School Manager
- Validation des domaines dans Apple School Manager et domaine Apple réservé
- Fédération de Apple School Manager avec Entra ID
- Gestion des conflits avec les identifiants Apple personnels
- Connexion de Jamf School avec Entra ID

### **Travaux pratiques :**

- Fédération de Apple School Manager avec Entra ID
- Connexion de Jamf School avec Entra ID
- Application à une inscription en Automated Device Enrollment

## **Déploiement des iPad partagés**

- Configuration de l'inscription des iPad partagés
- Affichage des classes sur l'écran de connexion d'un iPad partagé
- Identification des connexions des utilisateurs
- Gestion de l'autorisation des sessions temporaires
- Gestion de la période de grâce pour inactivité
- Déploiement de profils de configuration dans le canal utilisateur
- Bonnes pratiques de déploiement des apps et des livres
- Configuration d'un compte Google

#### **Révision : 19/06/2024 Page 5/6**

- Configuration de l'écran d'accueil
- Commandes MDM spécifiques aux iPad partagés

#### **Travaux pratiques :**

- Configuration d'un emplacement Jamf School pour l'utilisation d'iPad partagés
- Préparation d'un iPad partagé
- Configuration d'un compte Google et de l'écran d'accueil

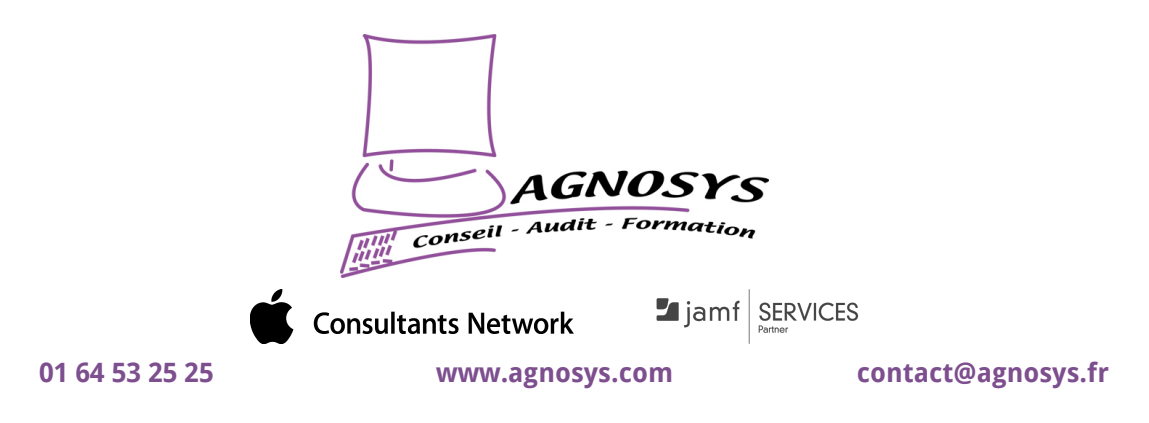

**© 2024 Agnosys. Tous droits réservés. R.C.S. EVRY B 422 568 121. Enregistré sous le numéro 11910439891. Cet enregistrement ne vaut pas agrément de l'État.**